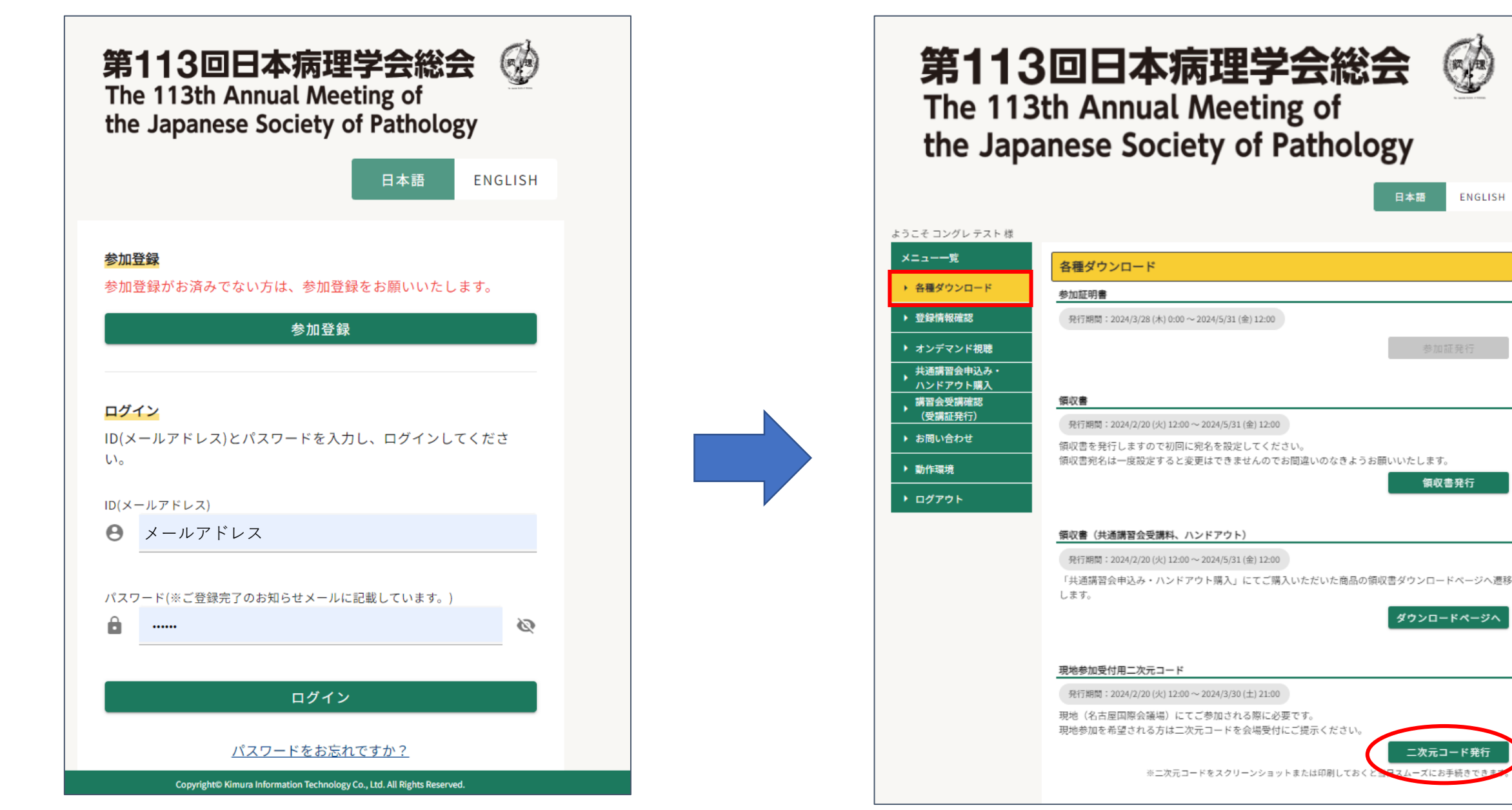

<https://online-academic-society.3esys.jp/113jsp/auth> IDとパスワードを入力しログインしてください。 パスワードは「参加登録完了のお知らせ」のメールに記載があります。

各種ダウンロード→二次元コード発行 →印刷用PDF発行をクリックします。

**ENGLISH** 

参加証発行

領収書発行

ーズにお手続き